# **LAT<sub>F</sub>X** Kurs Einführung Teil 11 - Literaturverzeichnisse Prolog

Sascha Frank http://www.latex-kurs.de/kurse/kurse.html

# Übersicht

Literaturverzeichnisse JabRef csquotes

### <span id="page-2-0"></span>Literaturdatenbank mit JabRef

- $\blacktriangleright$  aktuelle Version 4.3.1 (Stand 5. Juni 2018)
- $\blacktriangleright$  Plattformunabhängig Java
- $\blacktriangleright$  <http://www.jabref.org/> und <http://help.jabref.org/de/>
- $\blacktriangleright$  Geht auch ohne Installation
- $\blacktriangleright$  kann deutsch
- direkter Import der Daten über ISBN und DOI möglich
- ▶ MIT-Lizenz
- $\blacktriangleright$  Sowohl BibTeX
- $\blacktriangleright$  wie auch biblatex Modus möglich.

# **Start**

### Unter Options → Preferences bzw. Optionen → Einstellungen auf

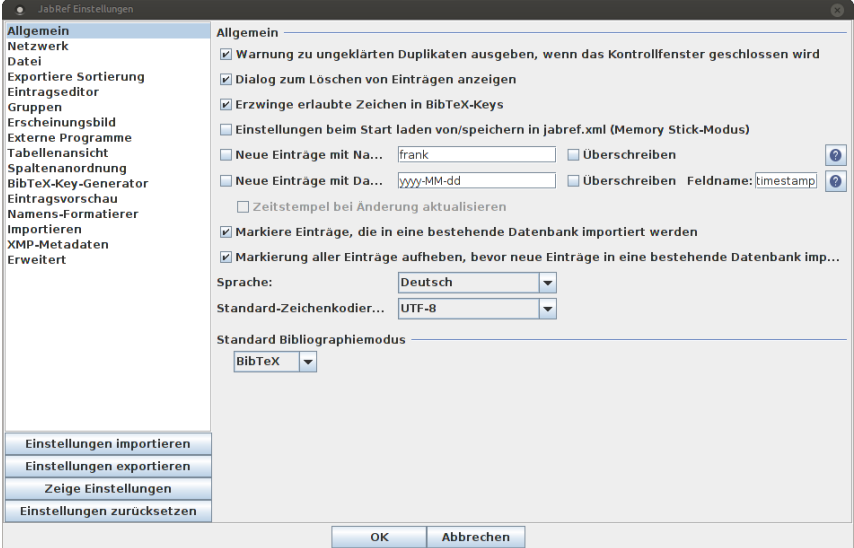

#### UTF8 und Deutsch stellen

### Neue Datenbank erstellen

Über Datei → Neue BibTeX Datenbank bzw. Icon eine neue Datenbank erstellen.

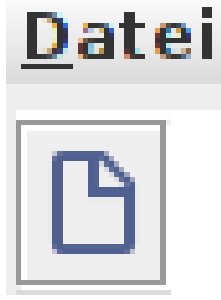

# Neuer Eintrag

#### Mit dem Plusicon einen neuen Eintrag anlegen.

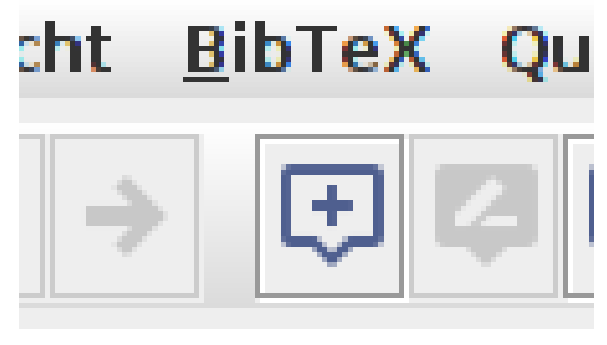

# Eintragtyp

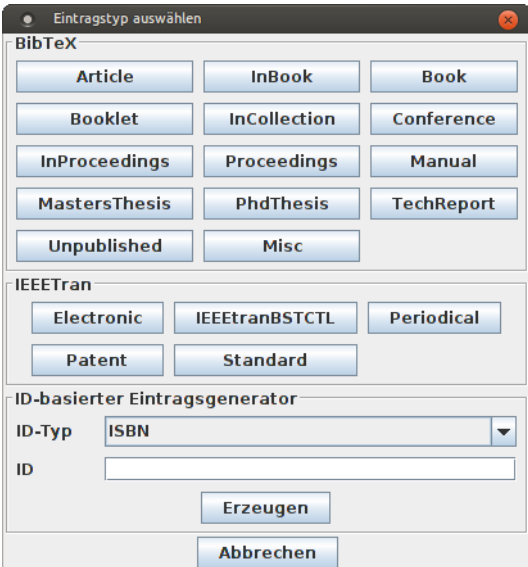

### Zitat Kürzel festlegen

### Im Feld Bibtexkey kann das Kürzel für die Zitat verändert werden:

Q Bibtexkey 9783834901071

# BibTeX Quelltext

### Über den Reiter BibTeX-Quelltext können per copy & paste Einträge eingefügt werden:

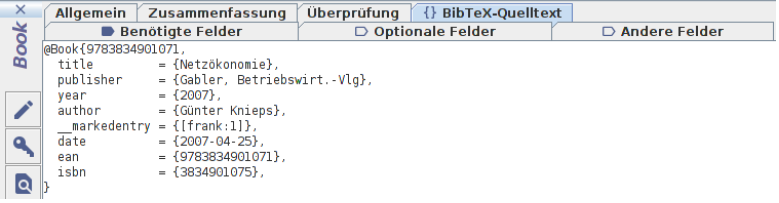

### **Rechtsklick**

#### Über Rechtsklick auf den Eintrag erhält man den fertigen Befehl für das Zitieren:

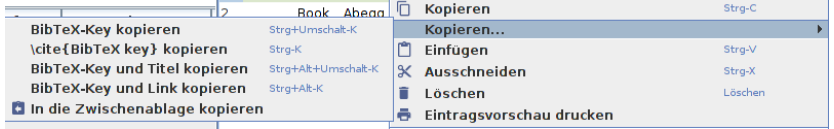

### Datenbank speichern

# Datei  $\rightarrow$  Datenbank speichern oder über das Icon:<br>Datei Bearbeiten Suchen Gruppen

**BBBXDDA** Q Suchen. Datenbank speichern

## Anführungszeichen

#### Paket

\usepackage[Optionen]{csquotes}

### Inhalt (grob)

Automatisches setzen von passenden Anführungszeichen.

### Optionen und Befehle

Biete eine große Palette an Möglichkeiten. Nicht nur bei den Optionen, sondern auch bei den Befehlen.

### ptionen

#### Aufbau

Key = Value mit key<sub>1</sub> = value<sub>1</sub>, key<sub>2</sub> = value<sub>2</sub>, ..., key<sub>n</sub> = value<sub>n</sub>

#### Auswahl

Sprachunterstützung (alt. autostyle) autostyle  $=$  true language Variante zum Teil vers. Anführungszeich möglich maxlevel maximale Verschachtelung Mindestanzahl von thresholdtype threshold thresholdtype lines oder words

## **Basishefehle**

 $\emptyset$ ...}

\enquote{Text in Anführungszeichen}

\foreignquote{Sprache}{...}

\foreignquote{french}{Text in franz. Anführungszeichen}

\blockquote{ ... }

\blockquote{Ein sehr langer Text, ...}

#### **Hinweis**

Standardwert: Wenn der Text mehr wie 3 Linien umfasst, wird das Zitat als abgesetzter Block dargestellt.

# Mehr Befehle

### \textquote[Quelle][Punkt]{lnhalt}

```
\textquote{nur ein Test}\\
\textquote[][.] {nur ein Test}\\
\textquote[Doe 50 v. Chr., S. 4] {nur ein Test}\\
\textquote[{\cite[S. 4]{doe}}]{nur ein Test}\\
```

```
..nur ein Test"
"nur ein Test."
"nur ein Test" (Doe 50 v. Chr., S. 4)
"nur ein Test" ([Doe, S. 4])
```
### **Hinweis**

Wenn die Punkt Option verwendet wird, muss die Quellen Option gesetzt werden, wenn auch nur leer [].

Erstes und letztes LATFX Beispiel., John Doe 50 v.Chr. 晶

textquote andere Sprache

\foreigntextquote{Sprache}[Quelle][Punkt]{Inhalt}

\blockquote[Quelle][Punkt]{Inhalt}

\blockquote[\cite[S. 4]{doe}}]{Ein sehr langer Text}

\foreignblockquote{Sprache}[Quelle][Punkt]{Inhalt}

\foreignblockquote{french}[\cite[S. 4]{doe}}]{Ein ...}

# Zitatdesign

### Design

\setquotestyle[Variante]{Zitatdesign/Sprache}

#### deutsch

\setquotestyle[guillemets]{german} \enquote{Guillemets} »Guillemets«

\setquotestyle[swiss]{german} \enquote{Swiss} «Swiss»

\setquotestyle[quotes]{german} \enquote{Wörtlich} "Wörtlich"